#### **Oracle Utilities Customer Self Service**

Whitepaper: Using OUCSS-OUCCB Optional BPEL Flows Release 2.1.0 **E50621-01**

November 2013

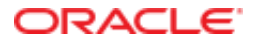

Oracle Utilities Customer Self Service Whitepaper: Using OUCSS-OUCCB Optional BPEL Flows

Release 2.1.0

E50621-01

November 2013

Copyright © 2012, 2013, Oracle and/or its affiliates. All rights reserved.

This software and related documentation are provided under a license agreement containing restrictions on use and disclosure and are protected by intellectual property laws. Except as expressly permitted in your license agreement or allowed by law, you may not use, copy, reproduce, translate, broadcast, modify, license, transmit, distribute, exhibit, perform, publish, or display any part, in any form, or by any means. Reverse engineering, disassembly, or decompilation of this software, unless required by law for interoperability, is prohibited.

If this is software or related documentation that is delivered to the U.S. Government or anyone licensing it on behalf of the U.S. Government, the following notice is applicable:

U.S. GOVERNMENT END USERS: Oracle programs, including any operating system, integrated software, any programs installed on the hardware, and/or documentation, delivered to U.S. Government end users are "commercial computer software" pursuant to the applicable Federal Acquisition Regulation and agency-specific supplemental regulations. As such, use, duplication, disclosure, modification, and adaptation of the programs, including any operating system, integrated software, any programs installed on the hardware, and/or documentation, shall be subject to license terms and license restrictions applicable to the programs. No other rights are granted to the U.S. Government.

This software or hardware is developed for general use in a variety of information management applications. It is not developed or intended for use in any inherently dangerous applications, including applications that may create a risk of personal injury. If you use this software or hardware in dangerous applications, then you shall be responsible to take all appropriate fail-safe, backup, redundancy, and other measures to ensure its safe use. Oracle Corporation and its affiliates disclaim any liability for any damages caused by use of this software or hardware in dangerous applications.

Oracle and Java are registered trademarks of Oracle and/or its affiliates. Other names may be trademarks of their respective owners.

Intel and Intel Xeon are trademarks or registered trademarks of Intel Corporation. All SPARC trademarks are used under license and are trademarks or registered trademarks of SPARC International, Inc. AMD, Opteron, the AMD logo, and the AMD Opteron logo are trademarks or registered trademarks of Advanced Micro Devices. UNIX is a registered trademark of The Open Group.

This software or hardware and documentation may provide access to or information on content, products, and services from third parties. Oracle Corporation and its affiliates are not responsible for and expressly disclaim all warranties of any kind with respect to third-party content, products, and services. Oracle Corporation and its affiliates will not be responsible for any loss, costs, or damages incurred due to your access to or use of third-party content, products, or services.

#### **Table of Contents**

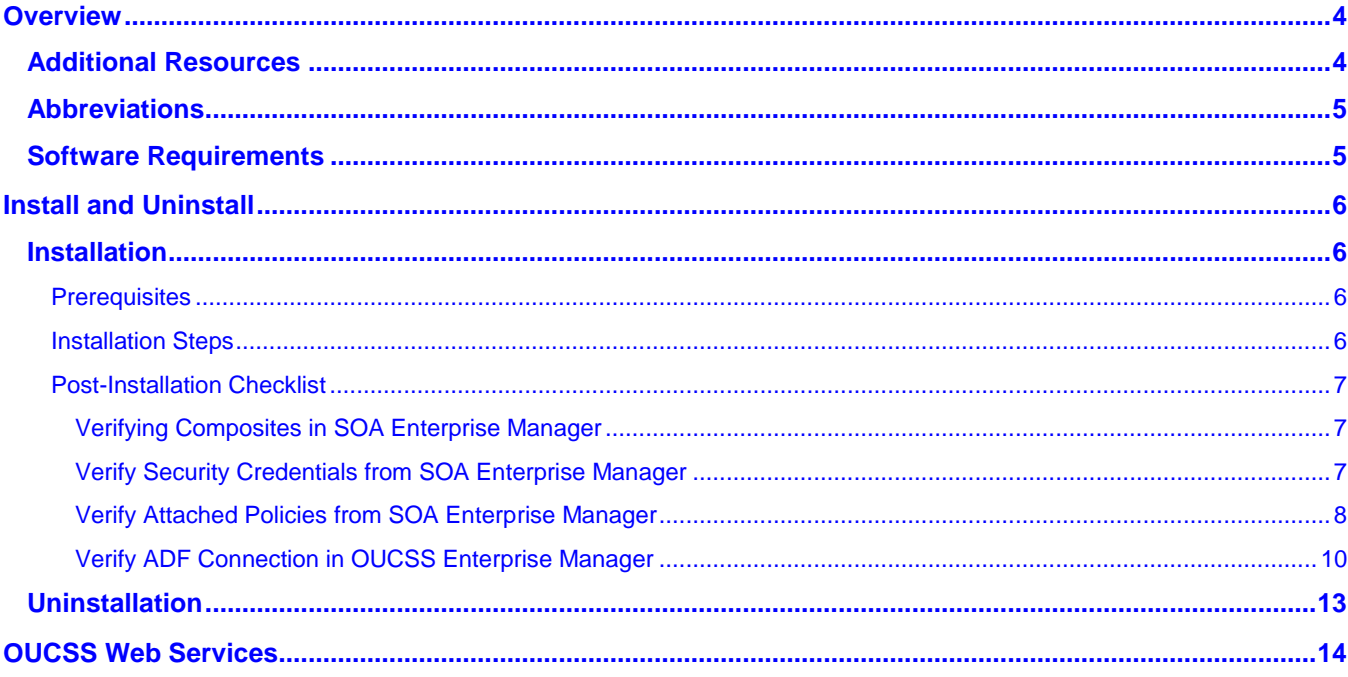

# **Chapter 1**

### **Overview**

When Oracle Utilities Customer Self Service 2.1.0 is installed, the OUCSS modules that need to interact with Oracle Utilities Customer Care and Billing (CCB) invokes, by default, the CCB Web services directly.

With the release of Patch 17632298, customers have an option to use the OUCSS-OUCCB Optional BPEL flows to interact with CCB to get information or process data.

This whitepaper describes the steps to install and uninstall the OUCSS-OUCCB Optional BPEL flows. It also describes the OUCSS-OUCCB Optional BPEL flows released with the patch.

#### **Additional Resources**

For additional details see the following resources:

- The *Oracle Utilities Customer Self Service Installation Guide* provide information on product installation/uninstallation, requirements, configuration, and administration.
- The Readme.txt inside *Patch 17632298* provides information on the installation/uninstallation requirements, configuration, and administration of the CSS-CCB Optional BPEL flows.
- The *Oracle Utilities Customer Self Service Implementation Guide* provide information on OUCSS Implementation and CSS BPEL Flows.

**Note**: This document and the documentation mentioned above is subject to revision and updating. For the most recent version of this and related documentation, as well as information on functionality and known issues for other Oracle products that may be required for installation and proper functionality of this product, check the [Oracle Utilities Documentation](http://www.oracle.com/technetwork/apps-tech/utilities/documentation/index.html) area on the Oracle Technology Network (OTN) web site (http://www.oracle.com/technetwork/appstech/utilities/documentation/index.html).

#### **Abbreviations**

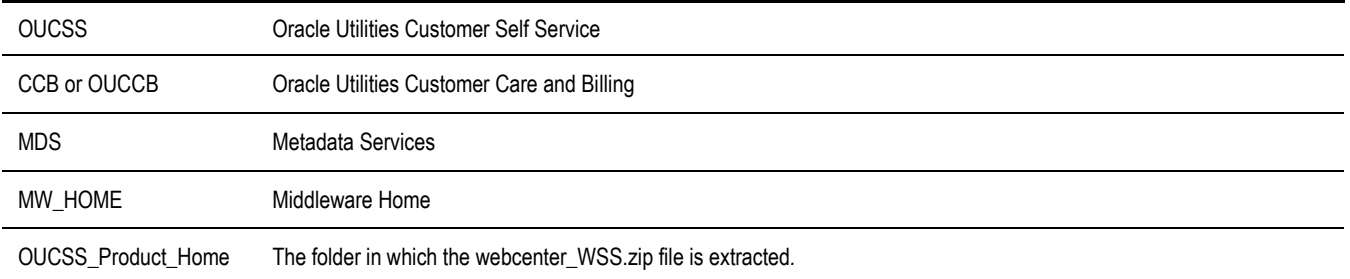

#### **Software Requirements**

 Oracle Utilities Customer Self Service version 2.1 (OUCSS210.zip, available from Oracle Software Delivery Cloud at edelivery.oracle.com).

# **Chapter 2**

## **Install and Uninstall**

### **Installation**

The following sections describe the settings and requirements for a successful installation.

#### **Prerequisites**

OUCSS BPEL flows which are part of the Oracle Utilities Customer Self Service package must already be installed and running on the server. Refer to Chapter 3, "Installing CSS BPEL Flows", in the *OUCSS 2.1.0 Installation Guide*.

#### **Installation Steps**

- **1** Download the OUCSS-OUCCB Optional Flows patch (17632298.zip) from the Oracle Automated Release Updates site [\(http://aru.us.oracle.com/\)](http://aru.us.oracle.com/).
- **2** Follow the installation instructions in the readme.txt.

**Note**: OUCSS-OUCCB Optional BPEL flows will be deployed in the same OUCSS partition where OUCSS BPEL flows are deployed. The OUCSS-OUCCB Optional BPEL Flows will also use the same MDS repository as the OUCSS BPEL flows.

#### **Post-Installation Checklist**

#### **Verifying Composites in SOA Enterprise Manager**

```
1 Log in to the SOA Enterprise Manager.
```
- **2** Expand the **Farm\_soa\_domain>soa>soa-infra>OUCSS** partition.
- **3** Verify that the 35 CSS-CCB composites are deployed in the OUCSS partition:

```
el<sup>e</sup> OUCSSOUCCBWXAccountChargesSummaryRetrieverEBF [1.0]
메일 OUCSSOUCCBWXAccountSearchEBF [1.0]
메일 OUCSSOUCCBWXAutoPaySetupEBF [1.0]
에 OUCSSOUCCBWXBillPayHistoryRetrieverEBF [1.0]
메음 OUCSSOUCCBWXBillViewEBF [1.0]
에 OUCSSOUCCBWXBudgetDetailsEBF [1.0]
예념 OUCSSOUCCBWXContextInfoEBF [1.0]
에움 OUCSSOUCCBWXCreateMeterReadEBF [1.0]
메 OUCSSOUCCBWXEBillSetupEBF [1.0]
에 OUCSSOUCCBWXFinancialHistory RetrieverEBF [1.0]
예용 OUCSSOUCCBWXFormsListEBF [1.0]
에 OUCSSOUCCBWXFormsManagementEBF [1.0]
에 OUCSSOUCCBWXGetConsumptionSummaryEBF [1.0]
예용 OUCSSOUCCBWXGetRatedSAsEBF [1.0]
에움 OUCSSOUCCBWXGetSelfServiceDropdownsEBF [1.0]
에 OUCSSOUCCBWXGetSelfServiceLabelsEBF [1.0]
에 OUCSSOUCCBWXInvitePersonListEBF [1.0]
elle OUCSSOUCCBWXMaintainMailingAddressInfoEBF [1.0]
에움 OUCSSOUCCBWXMaintainPhoneInfoEBF [1.0]
메일 OUCSSOUCCBWXMakePaymentEBF [1.0]
ola OUCSSOUCCBWXMultipleAccountFinancialHistoryEBF [1.0]
예용 OUCSSOUCCBWXPremiseSearchEBF [1.0]
메일 OUCSSOUCCBWXProcessBudgetRequestEBF [1.0]
메일 OUCSSOUCCBWXProcessPayArrangementRequestEBF [1.0]
에 OUCSSOUCCBWXProcessStartStopRequestEBF [1.0]
에 OUCSSOUCCBWXRateAnalysisEBF [1.0]
에 OUCSSOUCCBWXRetrieveAccountDocumentsEBF [1.0]
메일 OUCSSOUCCBWXRetrievePPBBalanceAndChargesEBF [1.0]
ole OUCSSOUCCBWXRetrievePPBEstimatesAndCostsEBF [1.0]
에움 OUCSSOUCCBWXRetrieveScalarUsageEBF [1.0]
메일 OUCSSOUCCBWXSetBillNotifyPreferenceEBF [1.0]
메일 OUCSSOUCCBWXUsageChargesToDateEBF [1.0]
이 No OUCSSOUCCBWXVerify AccountEBF [1.0]
oucssouccBWXViewAccountEBF [1.0]
메일 OUCSSOUCCBWXViewAccountListEBF [1.0]
```
#### **Verify Security Credentials from SOA Enterprise Manager**

Follow these steps to verify security for connecting to Oracle Utilities Customer Care and Billing (CCB) from SOA11g middleware:

**1** Log in to the SOA Enterprise Manager.

**2** Expand WebLogic Domain and right-click **soa\_domain > Security > Credentials**.

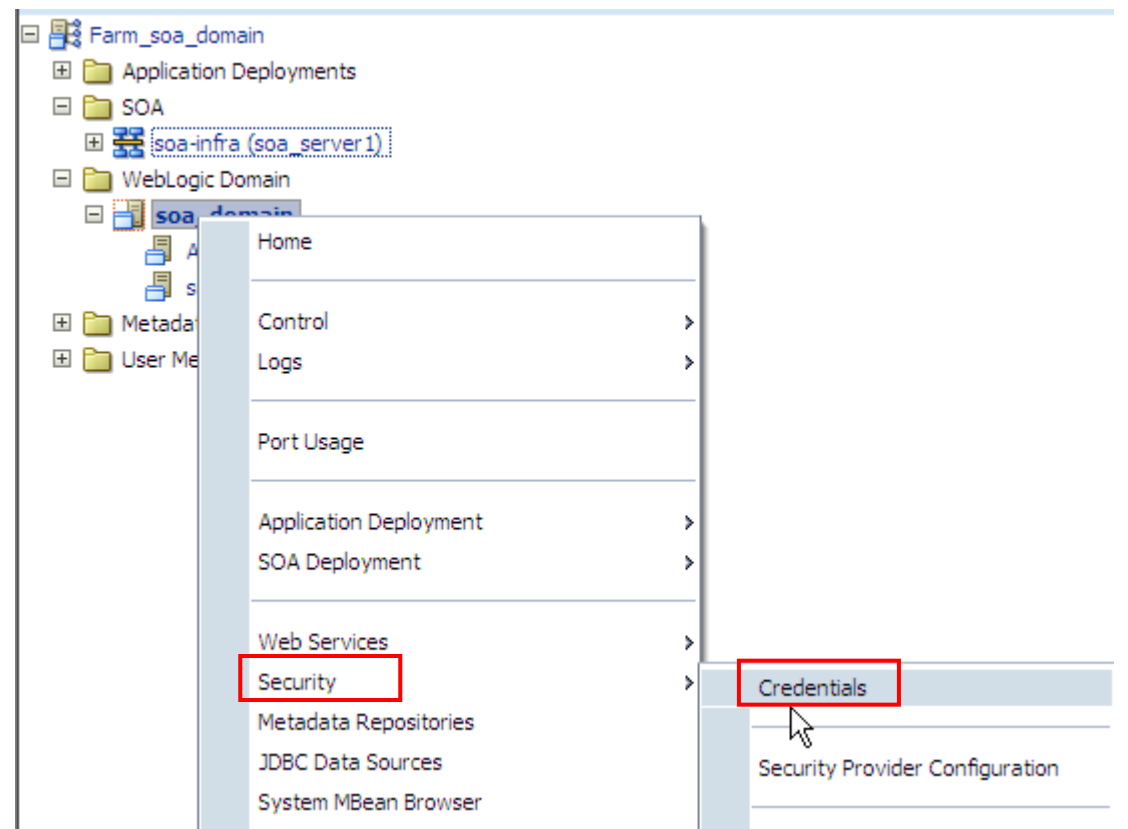

**3** Expand the **oracle.wsm.security** credential and verify that the keys **OU\_CCB\_01** is created.

#### **Credentials**

A credential store is the repository of security data that certify the authority of entities used by Java 2, J2EE, and ADF applications. Applications can use the Credential Store, a single, consolidated service provider to store and manage their credentials securely.

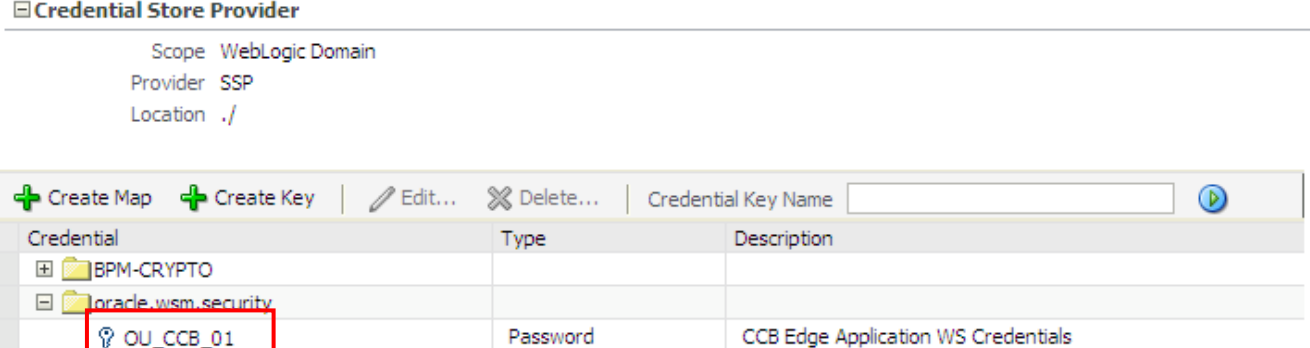

#### **Verify Attached Policies from SOA Enterprise Manager**

Password

Follow these steps to verify the policies attached to the web services that each BPEL process is using:

- **1** Log in to SOA Enterprise Manager.
- **2** Expand the **SOA > OUCSS** partition.

7 OU\_MDM2\_02

MDM Edge Application WS Credentials

**3** Choose a composite (example: **OUCSSOUCCBWXAccountSearchEBF**), then scroll down to the **Services and References** section.

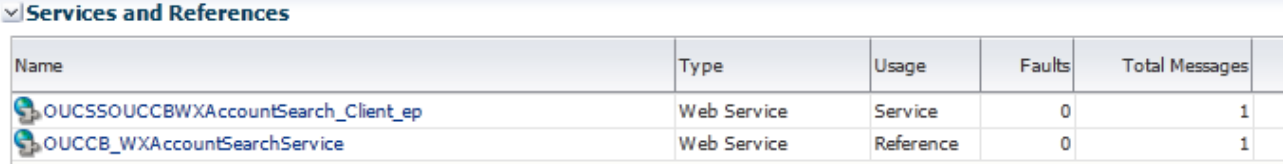

 Verify that the Web Service Type with Service Usage (example: **OUCSSOUCCBWXAccountSearchEBF\_Client\_ep**) is linked to a service policy.

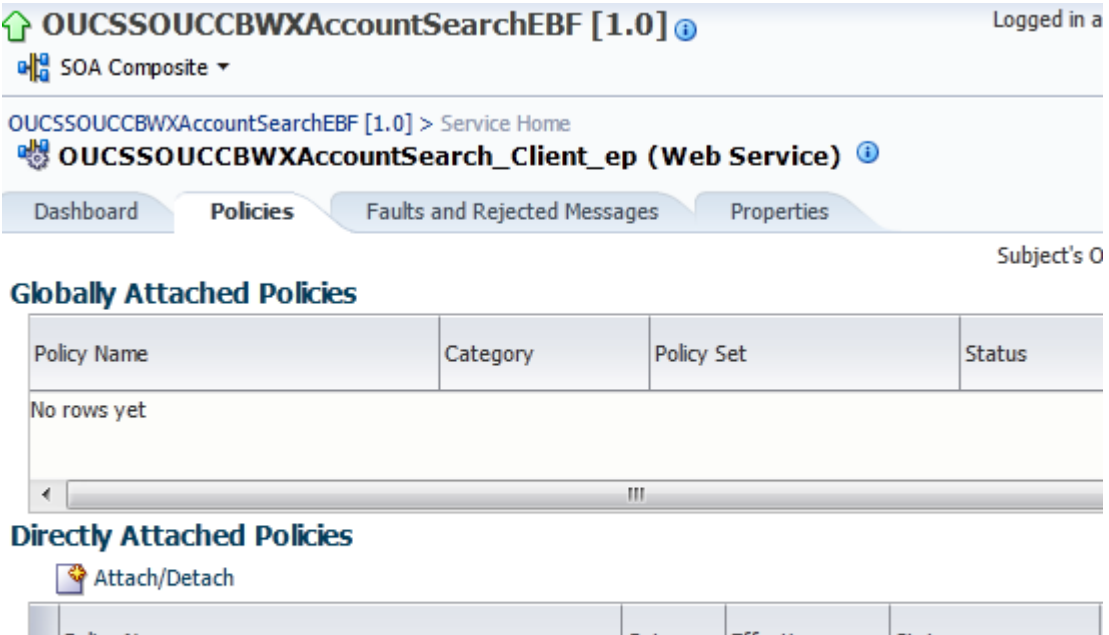

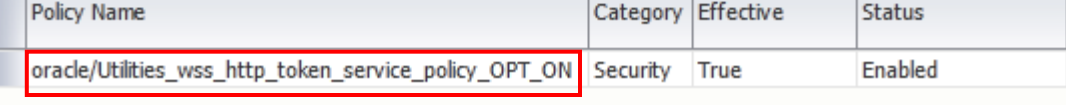

- Verify that the Web Service Type with Reference Usage (example: **OUCCB\_WXAccountSearchService**) is linked to a client policy. The client policy attached to that web service should use the **OU\_CCB\_01** csf-key.
- Repeat this verification procedure for all remaining BPEL composites, as needed.

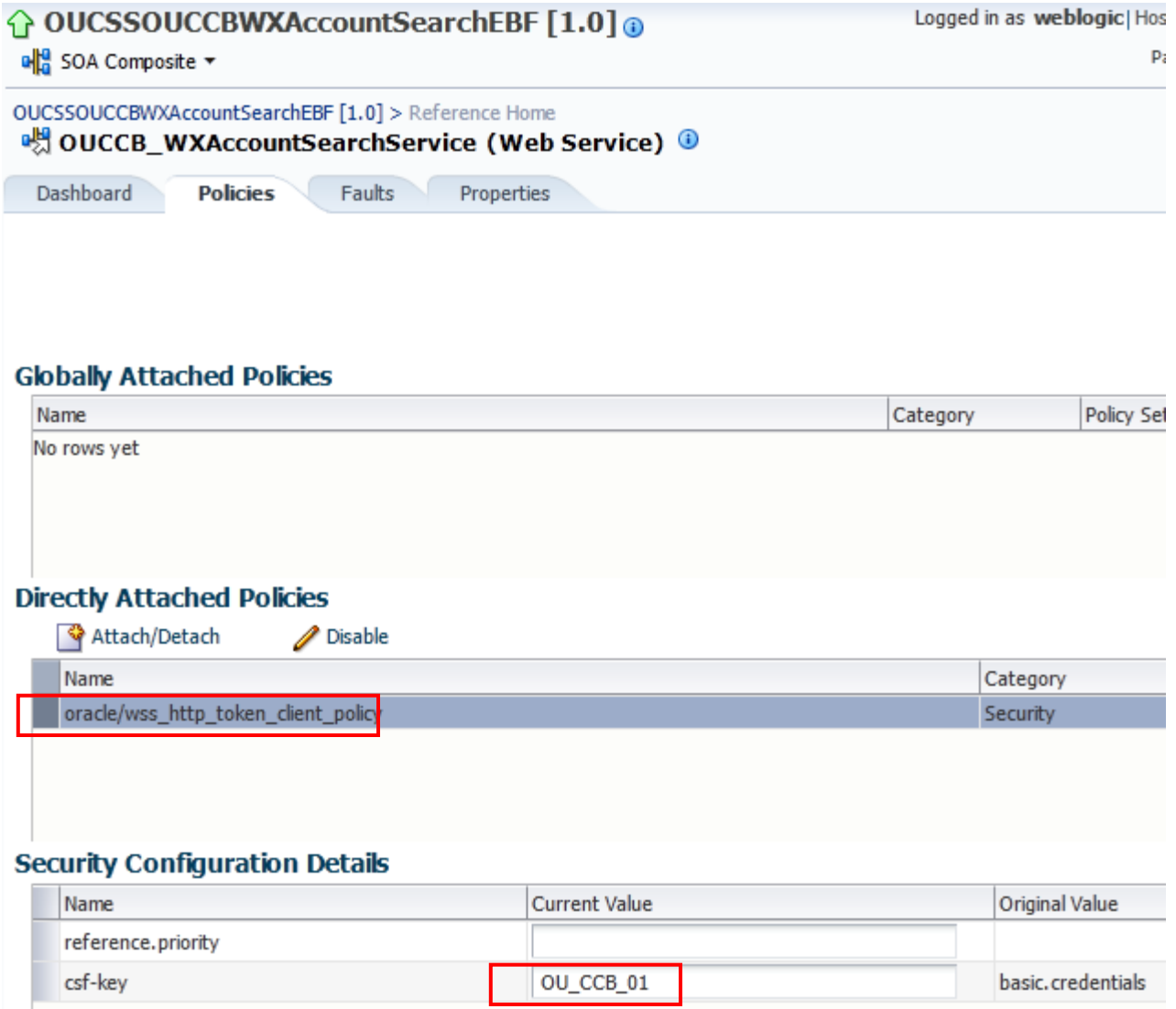

#### **Verify ADF Connection in OUCSS Enterprise Manager**

Verify that the OUCSS-OUCCB *wsdls* are correctly tokenized and referenced in the ADF Connections:

- **1** Log in to the OUCSS Oracle Enterprise Manager console at http://<WLSAdminHost>:<WLSAdminServerPort>/em with wlsadminuser/wlsadminpasswd.
- **2** Select **OUCSSPortal(v2.1.0)** from **Application Deployments**, then right-click and choose **ADF > Configure ADF Connections** from the context menu as shown in the following image:

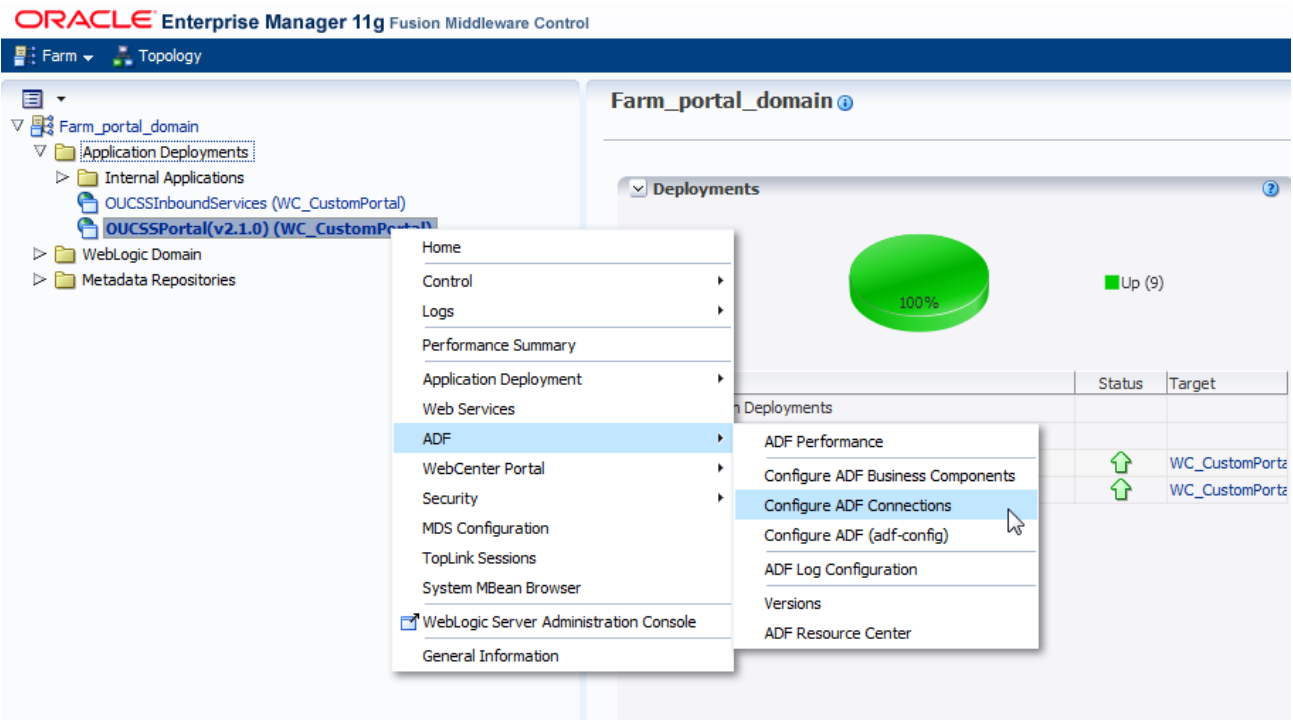

- **3** Under **Webserver connections**, each connection name should show a corresponding OUCSSOUCCB BPEL WSDL URL.
- **4** Click on a connection name (example: SSGetRatedSAsService), click **Edit**, select **WSDL URL**, and open the connection in your browser. If the WSDL URL is correctly formed (e.g., [http://soahostname:soaportno/s](http://soahostname:soaportno/)oainfra/services/OUCSS/OUCSSOUCCBWXGetRatedSAsEBF/OUCSSOUCCBWXGetRatedSAs\_Client\_ep?WSDL) and WSDL opens, then tokenization has been completed correctly.

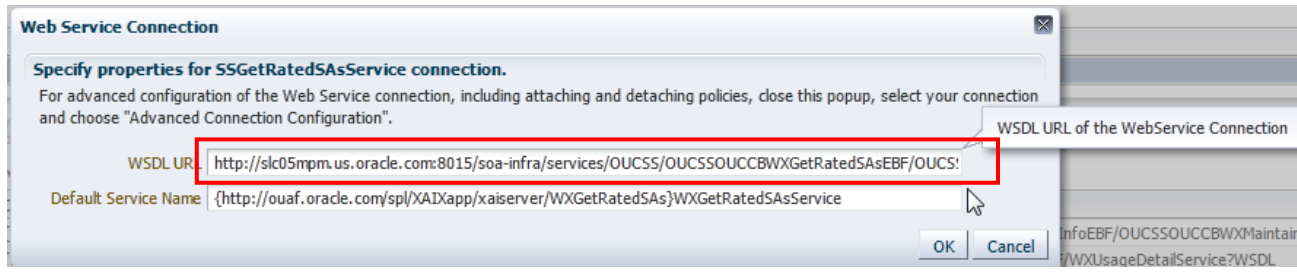

**5** Click on a connection name (example: SSGetRatedSAsService), click **AdvancedConnectionConfiguration**, select **Configuration** tab, make sure the **Endpoint Address** has the same entry as the wsdl above, except with no **'?wsdl'** at the end. The **Endpoint Address** will look like the sample below if it is correctly formed

(e.g., [http://soahostname:soaportno/soa](http://soahostname:soaportno/soa-infra/services/OUCSS/OUCSSOUCCBWXGetRatedSAsEBF/OUCSSOUCCBWXGetRatedSAs_Client_ep)[infra/services/OUCSS/OUCSSOUCCBWXGetRatedSAsEBF/OUCSSOUCCBWXGetRatedSAs\\_Client\\_ep](http://soahostname:soaportno/soa-infra/services/OUCSS/OUCSSOUCCBWXGetRatedSAsEBF/OUCSSOUCCBWXGetRatedSAs_Client_ep))

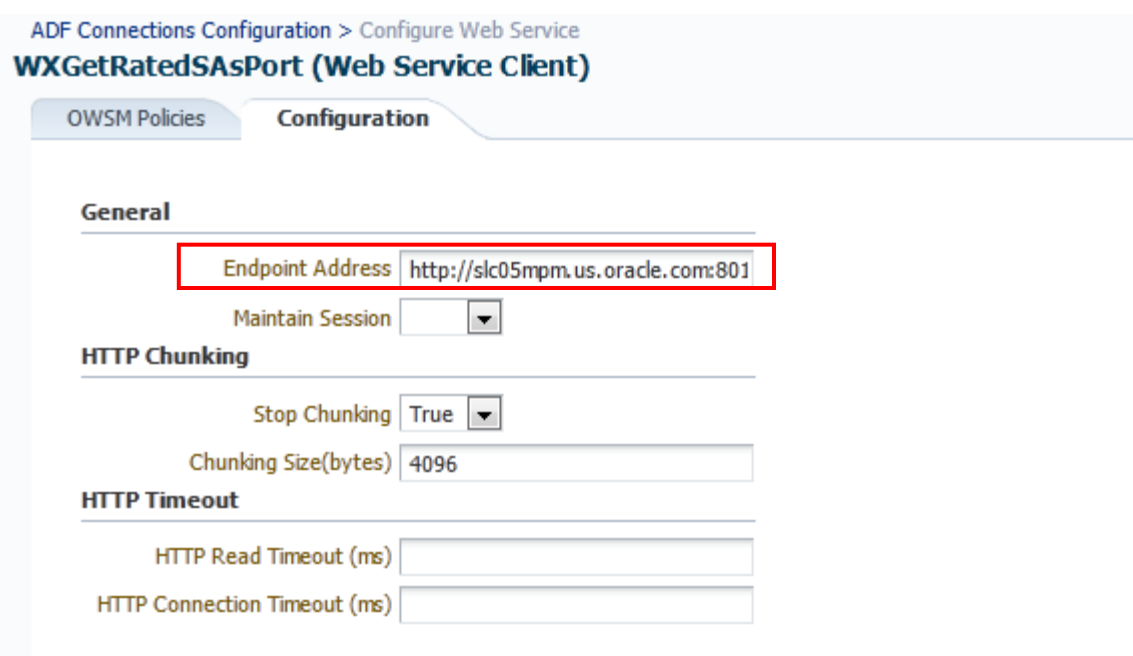

**6** Click on a connection name (example: SSGetRatedSAsService), click **AdvancedConnectionConfiguration**, select **OWSM Policies tab**, make sure a client policy is in the Directly Attached Policies and csf-key assigned is **OUCSS\_INTG\_BASIC\_KEY**.

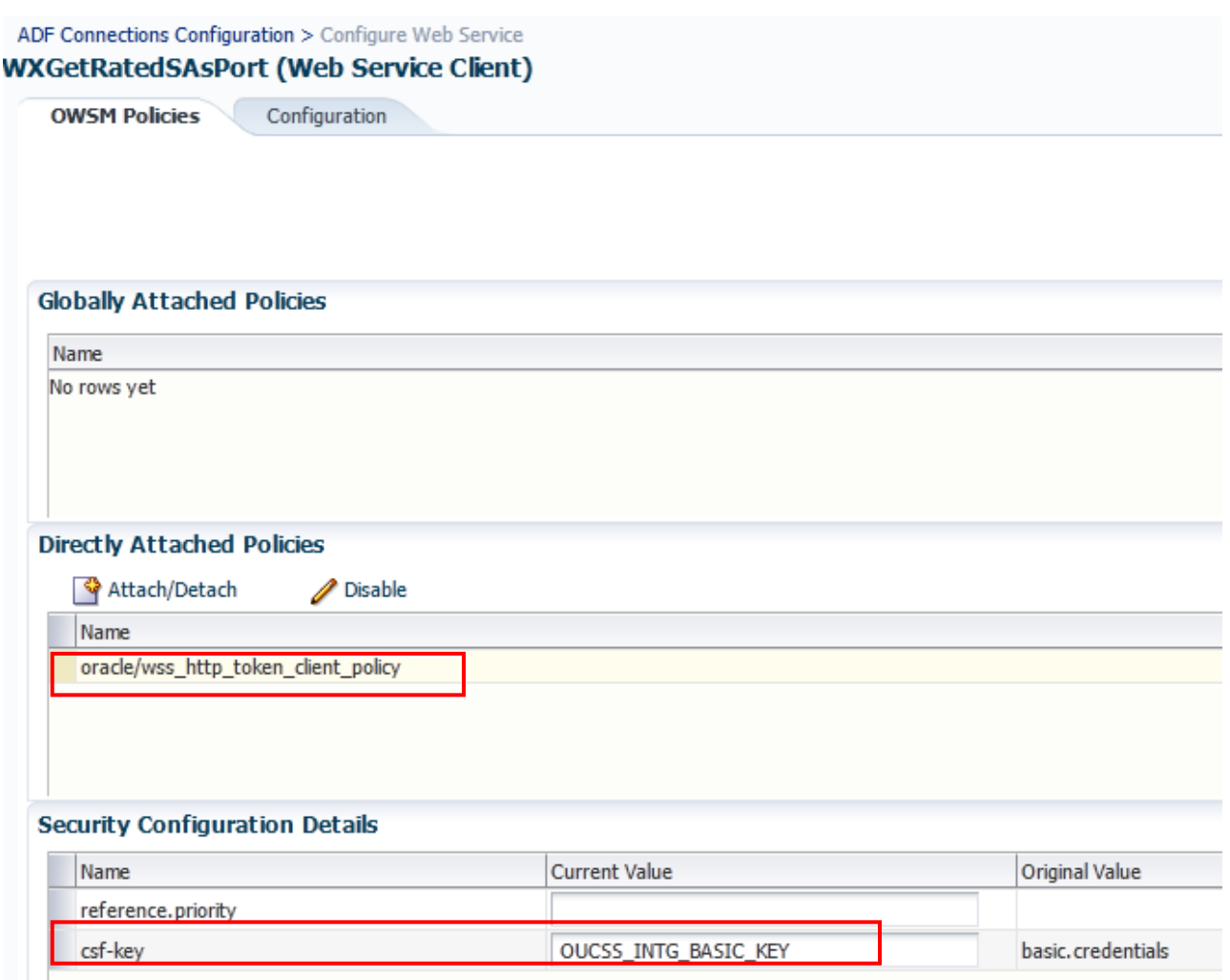

**7** Repeat this verification procedure for all remaining connections that need to call the OUCSS-OUCCB Optional BPEL services

#### **Uninstallation**

Follow the uninstall instructions in the readme.txt file.

**Note**: The schemas and wsdl added to the MDS repository during OUCSS-OUCCB Optional BPEL Flows will not be deleted from MDS during uninstall. Only the OUCSS-OUCCB BPEL Composited deployed to the OUCSS partition will be undeployed.

# **Chapter 3**

## **OUCSS Web Services**

The following base services invoked by Oracle Utilities Customer Self Service can be configured to use the OUCSS-OUCCB Optional BPEL service to connect to CCB.

**Note**: For more information on the base services invoked by Oracle Utilities Customer Self Service, see Chapter 2, "OUCSS Implemention", in the *Oracle Utilities Customer Self Service Implementation Guide*.

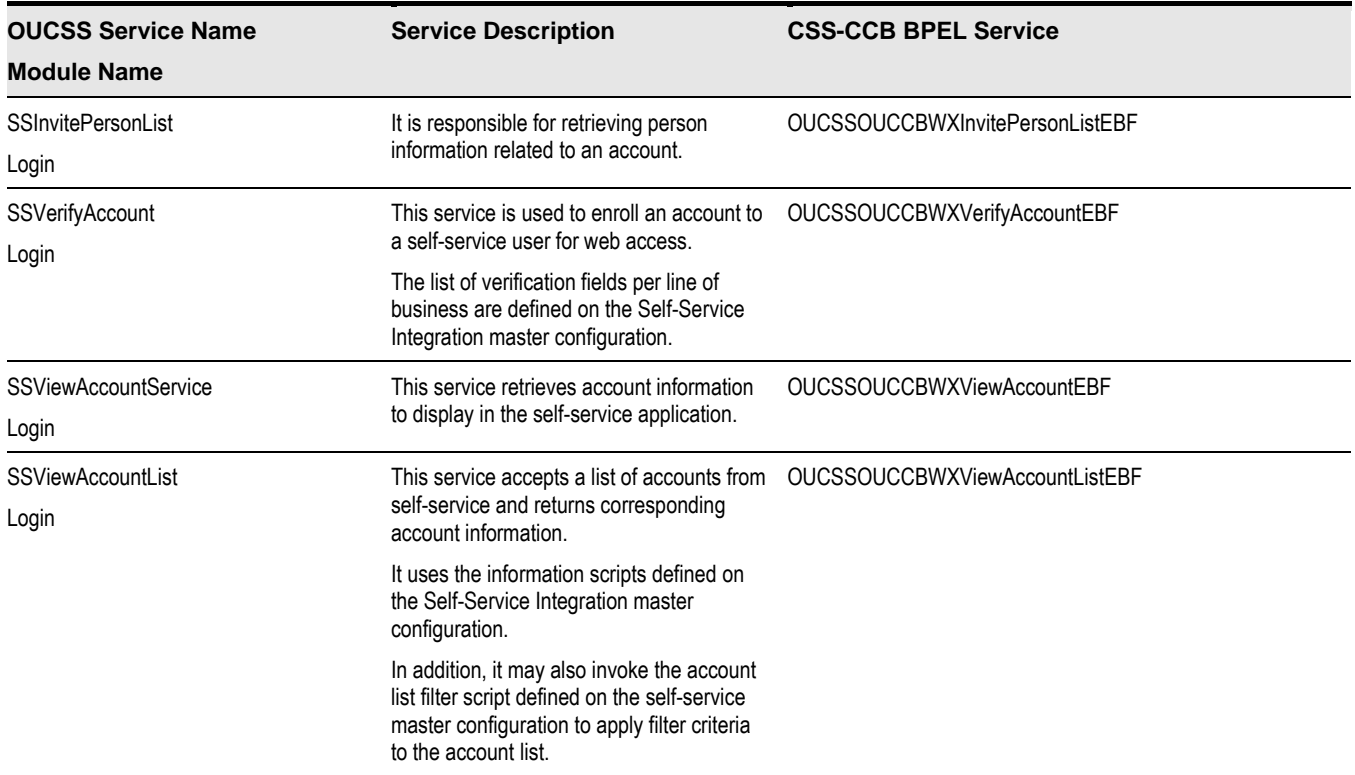

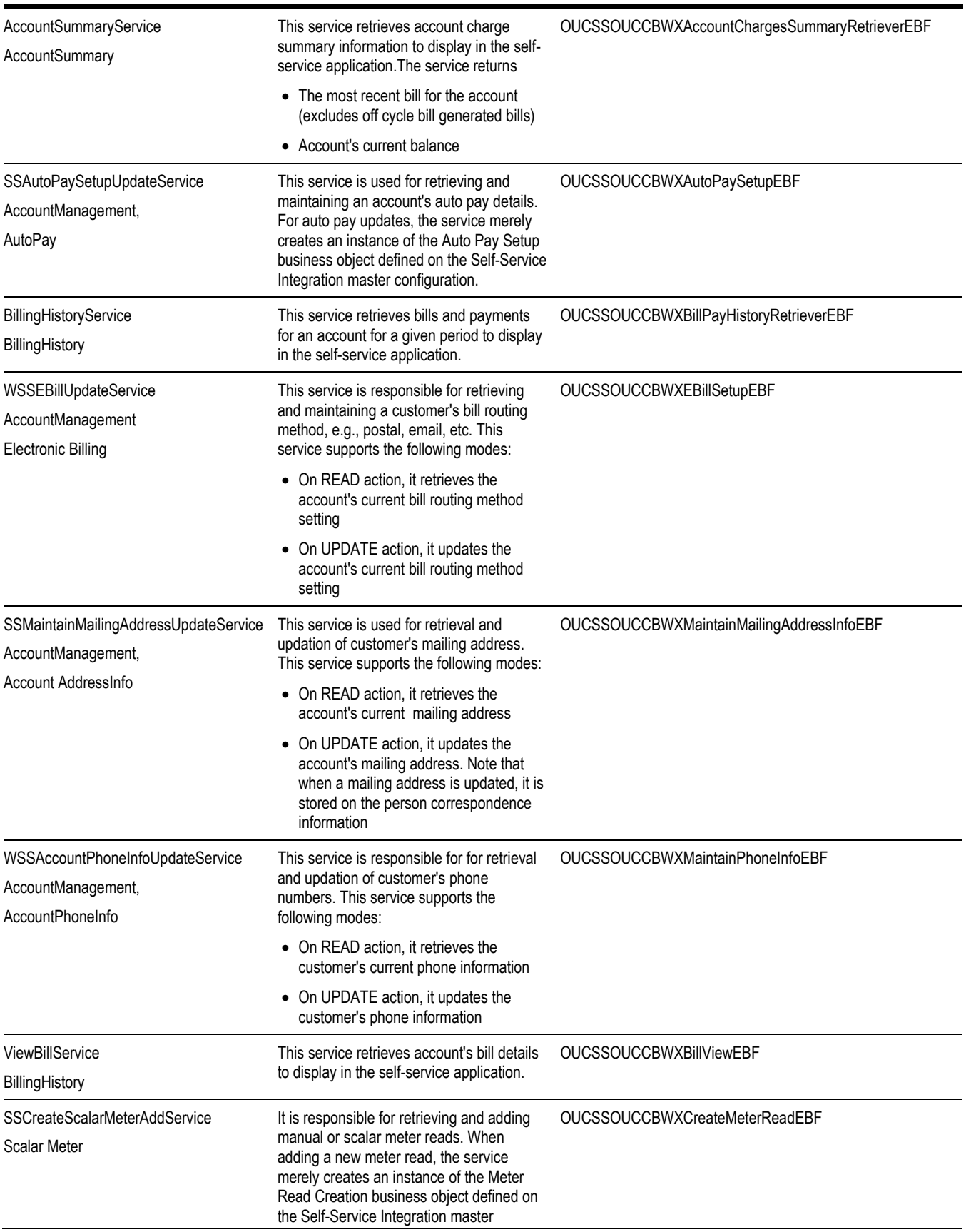

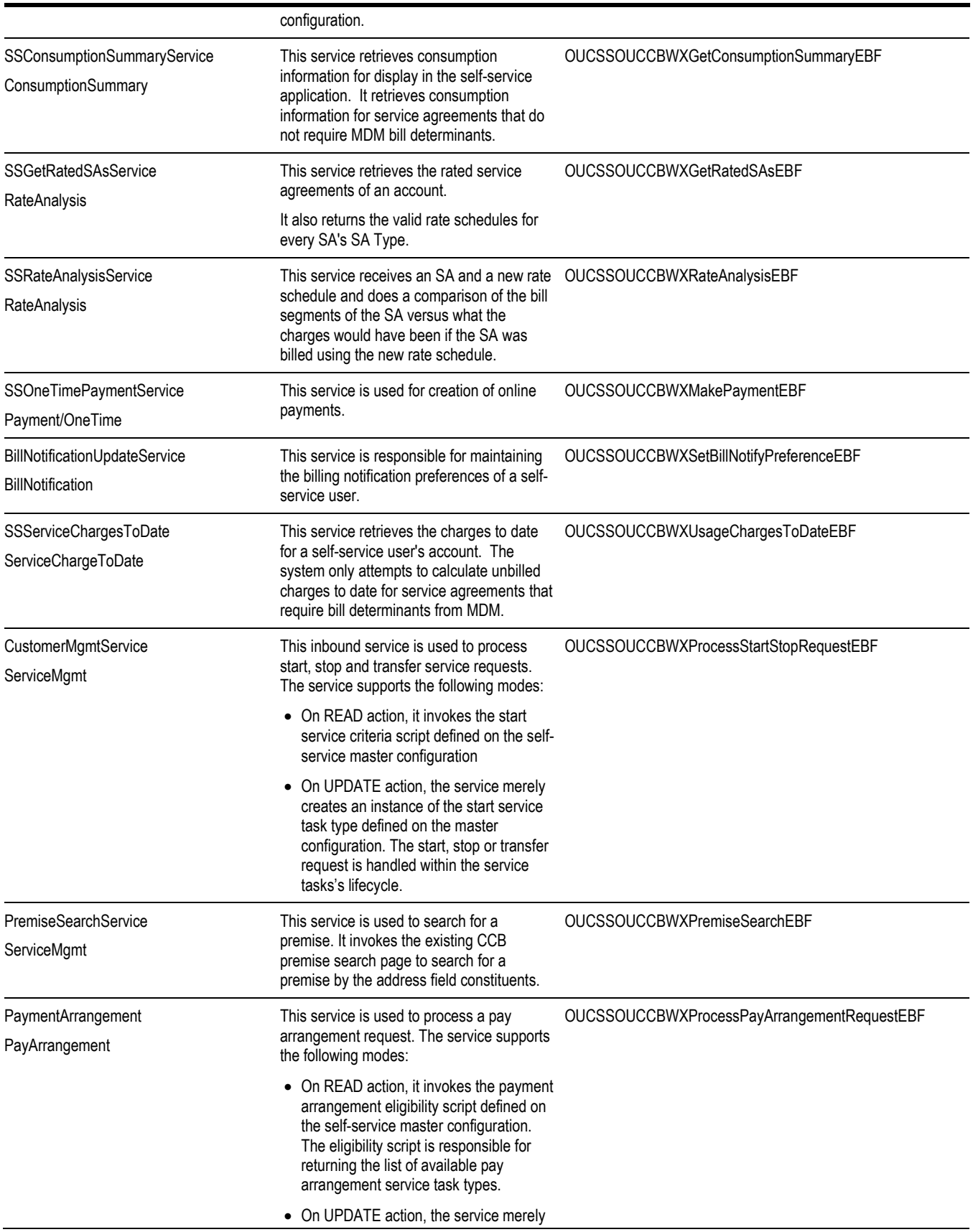

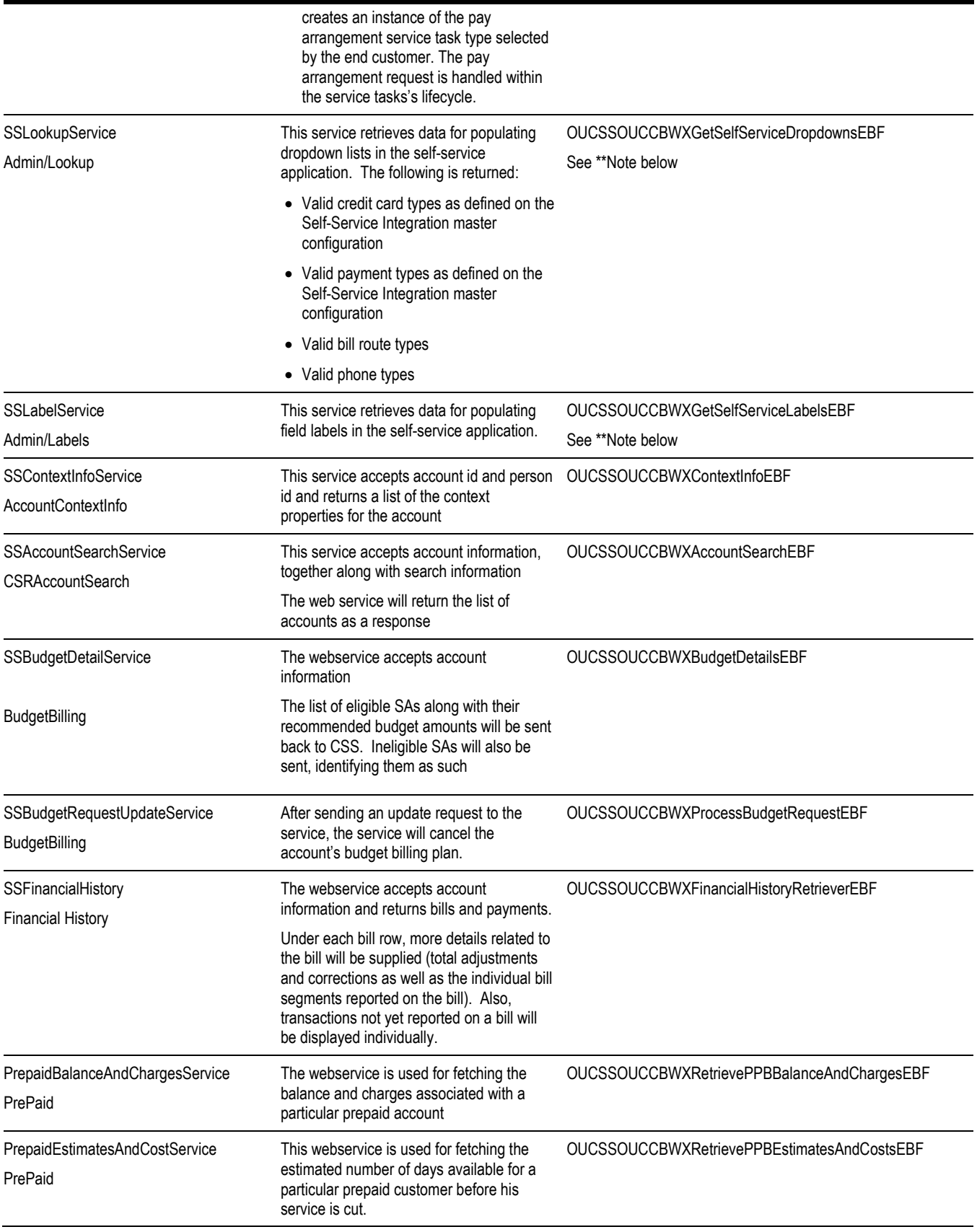

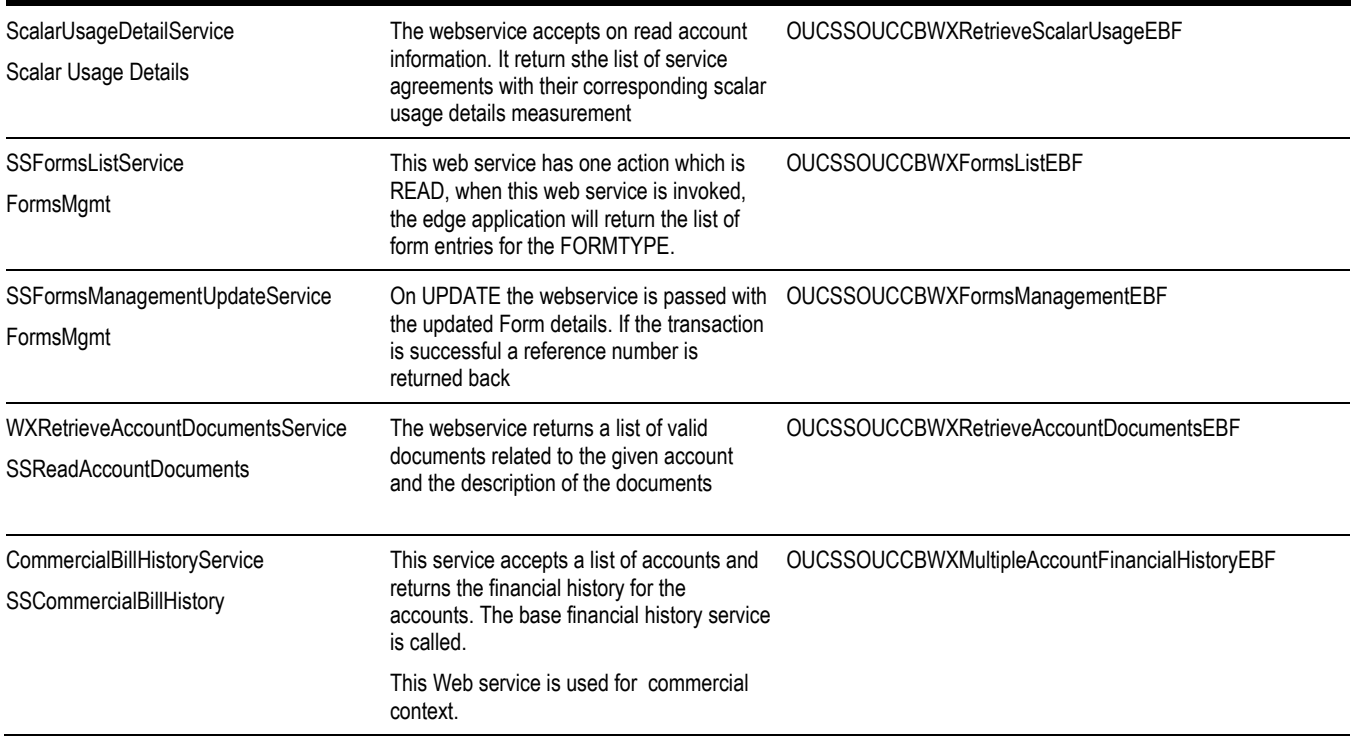

**\*\*Note: OUCSSOUCCBWXGetSelfServiceDropdownsEBF** and **OUCSSOUCCBWXGetSelfServiceLabelsEBF** will not work with the current Oracle Utilities Customer Self Service version 2.1.0. Bug 17645726 has been opened to address this issue.

For now, please use the CCB Web services **WXGetSelfServiceDropdowns** and **WXGetSelfServiceLabels** to get data from CCB. When patch 17645726 is ready and applied, these flows will work with OUCSS.